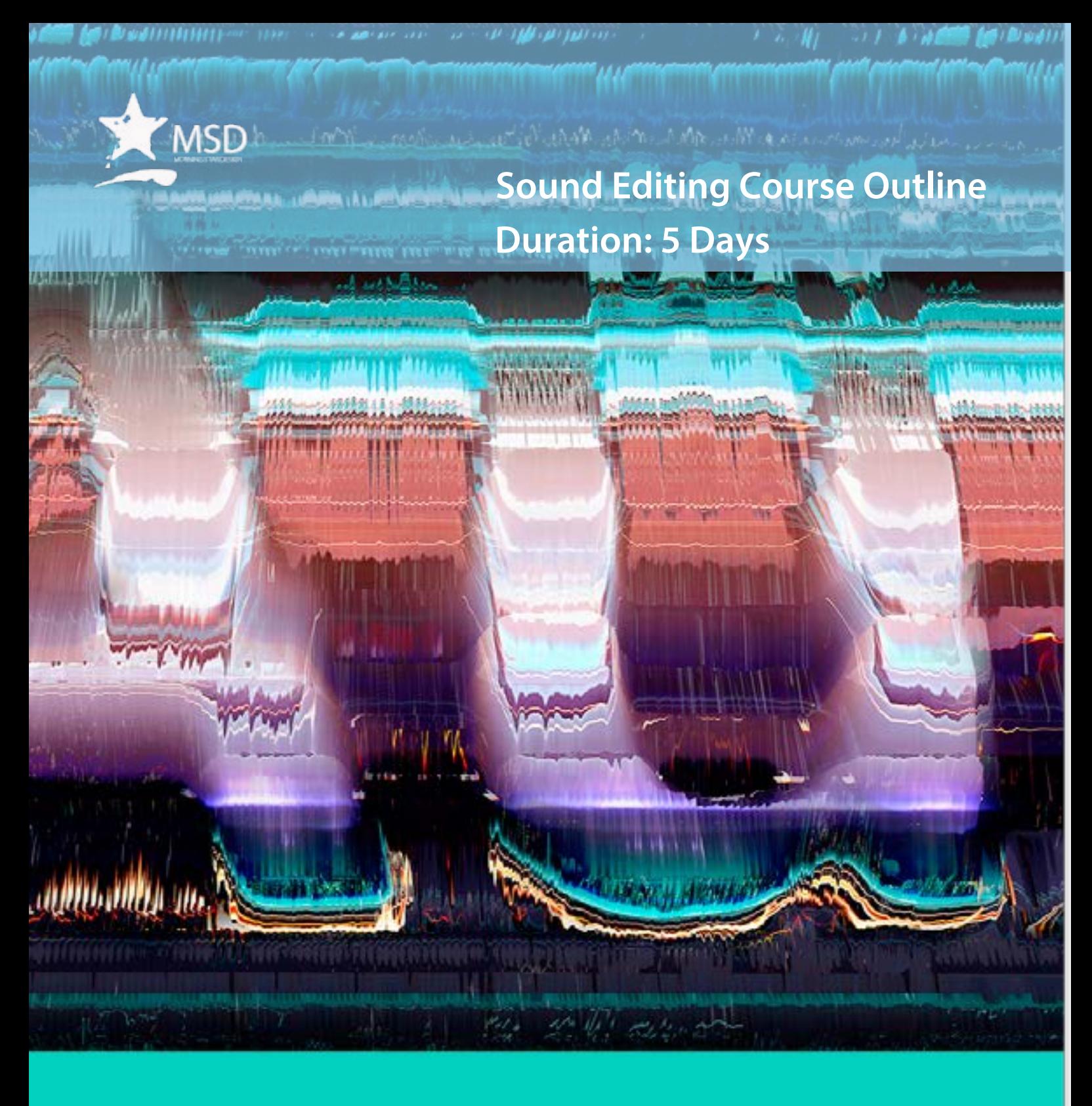

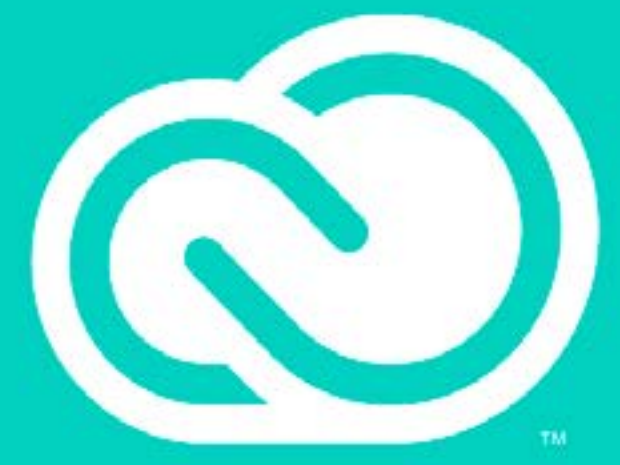

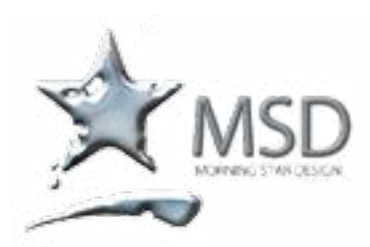

e-mail: msd@imsd.co.za website: www.imsd.co.za

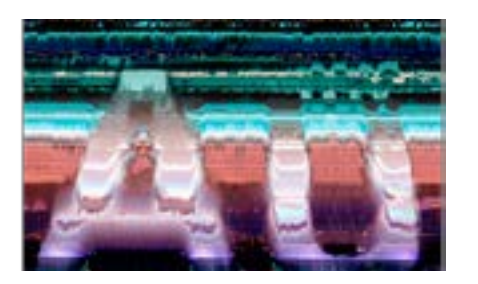

# Course Overview and **Objectives**

Adobe Audition CC software delivers the cross-platform tools that video and film professionals, broadcast engineers, and audio specialists need for recording, editing, mixing, creating soundtracks, and restoring audio. A new, highperformance audio playback engine drastically speeds up operation; enables work on multiple simultaneous audio and multitrack files; and allows effects, noise reduction, and audio sweetening processing in the background. Royaltyfree content makes creating sound beds, scores, and soundscapes easy. Native 5.1 surround sound capability and roundtrip editing with Adobe Premiere® Pro CC software promote a smooth video production workflow, while Open Media Format (OMF) and XML support project exchange with Avid Pro Tools and thirdparty NLEs.

Pre Requisites: Practical working knowledge of Mac OS X

# Audition CC Course Outline

Lesson 1: Audio Interfacing

- Audio interface basics
- Mac OS X audio setup
- Windows setup
- Testing inputs and outputs with Audition (Mac or Windows)
- Using external interfaces

# Lesson 2: The Audition Environment

- Audition's dual personality
- The Audition Workspace
- **Navigation**

#### Lesson 3: Basic Editing

- Opening a file for editing
- Selecting a region for editing and changing its level
- **•** Cutting, deleting, and pasting audio regions
- Cutting and pasting with multiple clipboards
- Extending and shortening musical selections
- Simultaneous mixing and pasting
- Repeating part of a waveform to create a loop
- Showing waveform data under the cursor
- Fading regions to reduce artifacts

#### Lesson 4: Signal Processing

- **Effects basics**
- Using the Effects Rack
- **•** Amplitude and Compression effects
- Delay and echo effects
- Filter and EO effects
- Modulation effects
- Noise reduction/restoration
- **Reverb effects**
- Special effects
- Stereo imagery effects
- Time and Pitch effect
- Third-party effects (VST and AU)
- Using the Effects menu
- Managing presets

#### Lesson 5: Audio Restoration

- About audio restoration
- **Reducing hiss**
- Reducing crackles
- Reducing pops and clicks
- Reducing broadband noise
- De-humming a file
- Removing artifacts
- Manual artifact removal

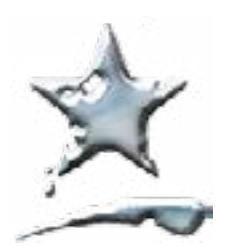

e-mail: msd@imsd.co.za website: www.imsd.co.za

#### Course Overview and Objectives

Adobe Audition CC software delivers the cross-platform tools that video and film professionals, broadcast engineers, and audio specialists need for recording, editing, mixing, creating soundtracks, and restoring audio. A new, highperformance audio playback engine drastically speeds up operation; enables work on multiple simultaneous audio and multitrack files; and allows effects, noise reduction, and audio sweetening processing in the background. Royaltyfree content makes creating sound beds, scores, and soundscapes easy. Native 5.1 surround sound capability and roundtrip editing with Adobe Premiere® Pro CC software promote a smooth video production workflow, while Open Media Format (OMF) and XML support project exchange with Avid Pro Tools and thirdparty NLEs.

Pre Requisites: Practical working knowledge of Mac OS X

- Alternate click removal
- Sound removal

#### Lesson 6: Mastering

- Mastering basics
- Step 1: equalization
- Step 2: dynamics
- Step 3: ambience
- Step 4: stereo imaging
- Step 5: "push" the drum hits; then apply the changes
- Mastering diagnostics

#### Lesson 7: Sound Design

- About sound design
- Creating rain sounds
- Creating a babbling brook
- Creating insects at night
- Creating an alien choir
- Creating sci-fi machine effects
- Creating an alien drone flyby
- **Extracting frequency bands**

#### Lesson 8: Creating and Recording Files

- Recording into the Waveform Editor
- Recording into the Multitrack Editor
- Checking remaining free space
- Drag-and-dropping into an Audition Editor
- Importing tracks as individual files from an audio CD
- Importing tracks as a single file from an audio CD
- Saving a template

#### Lesson 9: Multitrack Editor Orientation

- About multitrack production
- Multitrack and Waveform Editor integration
- Changing track colors
- Loop selections for playback
- Track controls
- Channel mapping in the Multitrack Editor
- Side-chaining effects

Lesson 10: The Multitrack Mixer View

Mixer view basics

#### Lesson 11: Editing Clips

- Creating a DJ-style continuous music mix (mixtape) with crossfading
- Mixing or exporting a collection of clips as a single file
- Selecting and merging all clips in a track into a single file
- **Editing for length**
- Clip edits: Split, Trim, Volume

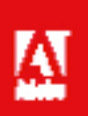

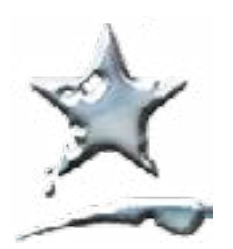

e-mail: msd@imsd.co.za website: www.imsd.co.za

# Course Overview and **Objectives**

Adobe Audition CC software delivers the cross-platform tools that video and film professionals, broadcast engineers, and audio specialists need for recording, editing, mixing, creating soundtracks, and restoring audio. A new, highperformance audio playback engine drastically speeds up operation; enables work on multiple simultaneous audio and multitrack files; and allows effects, noise reduction, and audio sweetening processing in the background. Royaltyfree content makes creating sound beds, scores, and soundscapes easy. Native 5.1 surround sound capability and roundtrip editing with Adobe Premiere® Pro CC software promote a smooth video production workflow, while Open Media Format (OMF) and XML support project exchange with Avid Pro Tools and thirdparty NLEs.

Pre Requisites: Practical working knowledge of Mac OS X

■ Extending a clip via looping

# Lesson 12: Creating Music with Sound Libraries

- About sound libraries
- Getting started
- Building a rhythm track
- Adding percussion
- Adding melodic elements
- Using loops with different pitch and tempo
- Adding effects

#### Lesson 13:Recording in the Multitrack Editor

- Getting ready to record a track
- Setting up the metronome
- Recording a part in a track
- Recording an additional part (overdub)
- "Punching" over a mistake
- Composite recording

#### Lesson 14: Automation

- About automation
- Clip automation
- Track automation

#### Lesson 15: Mixing

- About mixing
- Testing your acoustics
- The mixing process
- Exporting a stereo mix of the song
- Burning an audio CD of the song
- **Exporting to SoundCloud**

\*Please note that we offer free electronic support to clients on content covered on our courses.

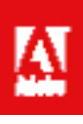

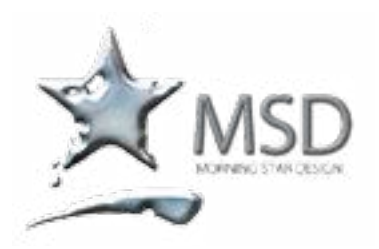

e-mail: msd@imsd.co.za website: www.imsd.co.za

#### Course Overview and **Objectives**

If you're thinking of starting a blog or just beginning one, this course is for you. Perhaps you'd like to try out podcasting too. You can and it's easy. In this course, you'll learn how to create, manage, and promote your own blog and audio and video podcast using tools that you already have on your computer no paid software or equipment is needed.

Pre Requisites: Practical working knowledge of Mac OS X

# Podcasting Course Outline

Lesson 1: Podcasting basics

- Podcasting terms you'll need to know to feel at home with this technology, a
- Discover the important differences between radio broadcasts and podcasts

# Lesson 2: Record Your Podcast

- Explore the minimum equipment you'll need to record your first audio podcast
- How to script or outline a podcast so you feel confident and comfortable in front of the microphone
- Recording your first podcast using Audition

# Lesson 3: Edit and Publish Your Podcast

- How to cut out dead air and an unexpected sneeze,
- Adjust the volume so listeners don't have to strain to hear you
- Add effects so the sound fades in at the beginning and out at the end.

Lesson 4: Video Podcasting Basics

Lesson 5: Edit and Publish Your Video Podcast

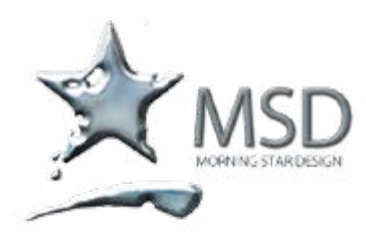

e-mail: msd@imsd.co.za website: www.imsd.co.za

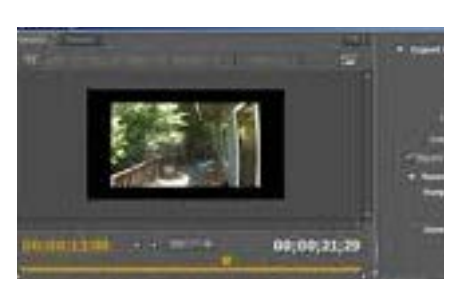

Related Courses: Premiere Pro, After Effects, Photoshop, Encore, Audition, Final Cut Pro, Motion, Color

Course Overview and Objectives

Deliver brilliant video content for web, broadcast and cinema with Media Encoder CC. Tight integration with Adobe Premiere Pro CC provides a seamless output workflow, and Media Encoder includes handy presets for a wide range of formats. Background encoding means you can keep working while your files are rendered.

Adobe Media Encoder functions as an encoding engine for your favourite tools. You can also use Adobe Media Encoder as a standalone encoder.

Using Adobe Media Encoder, you can export videos to videosharing websites, and broadcast devices.

#### Pre-requisites:

A basic to intermediate knowledge of your OS and basic editing knowledge.

# Media Encoder CC Course Outline

#### Introduction to Media Encoder workflows

- The Media Encoder workflow
- The Media Encoder interface
- • Setting keyboard shortcuts

#### What's new and changed in this version

- Match Source presets
- **Exporting Closed Caption data**
- Import and export of Avid DNxHD assets
- Updated MPEG-2 exporters
- Enhancements to SurCode for Dolby Digital audio codec
- Closer integration with After Effects
- Other changes

#### Working with media

- Adding movies to your queue
- Using the Preset Browser
- Creating and saving a new preset
- Setting up a Watch Folder
- Setting the encode range

#### Encoding quickstart

- Overview of Adobe Media Encoder
- Encoding quick start
- Using the Preset Browser
- Add and manage items in the encoding queue
- File formats supported for import
- Working with log files
- About video and audio encoding and compression
- Default keyboard shortcuts
- Compression tips
- File formats supported for export
- **Preferences**
- Keyboard shortcuts

#### Encoding and exporting

- Sync preferences and settings
- Using the GoPro CineForm codec in After Effects
- Export settings reference
- Custom presets
- Encode and export video and audio
- Managing the media cache database